## ワードの図の効果の使い方

令和元年 5 月 17 日(大西静麿)

- 1、図を選択(クリック)する
- 2、①書式をクリック⇒②図の効果をクリック⇒③反射⇒④反射の種類から選択⇒⑤又は反射のオプシ ョン⇒6図の書式設定から詳細設定

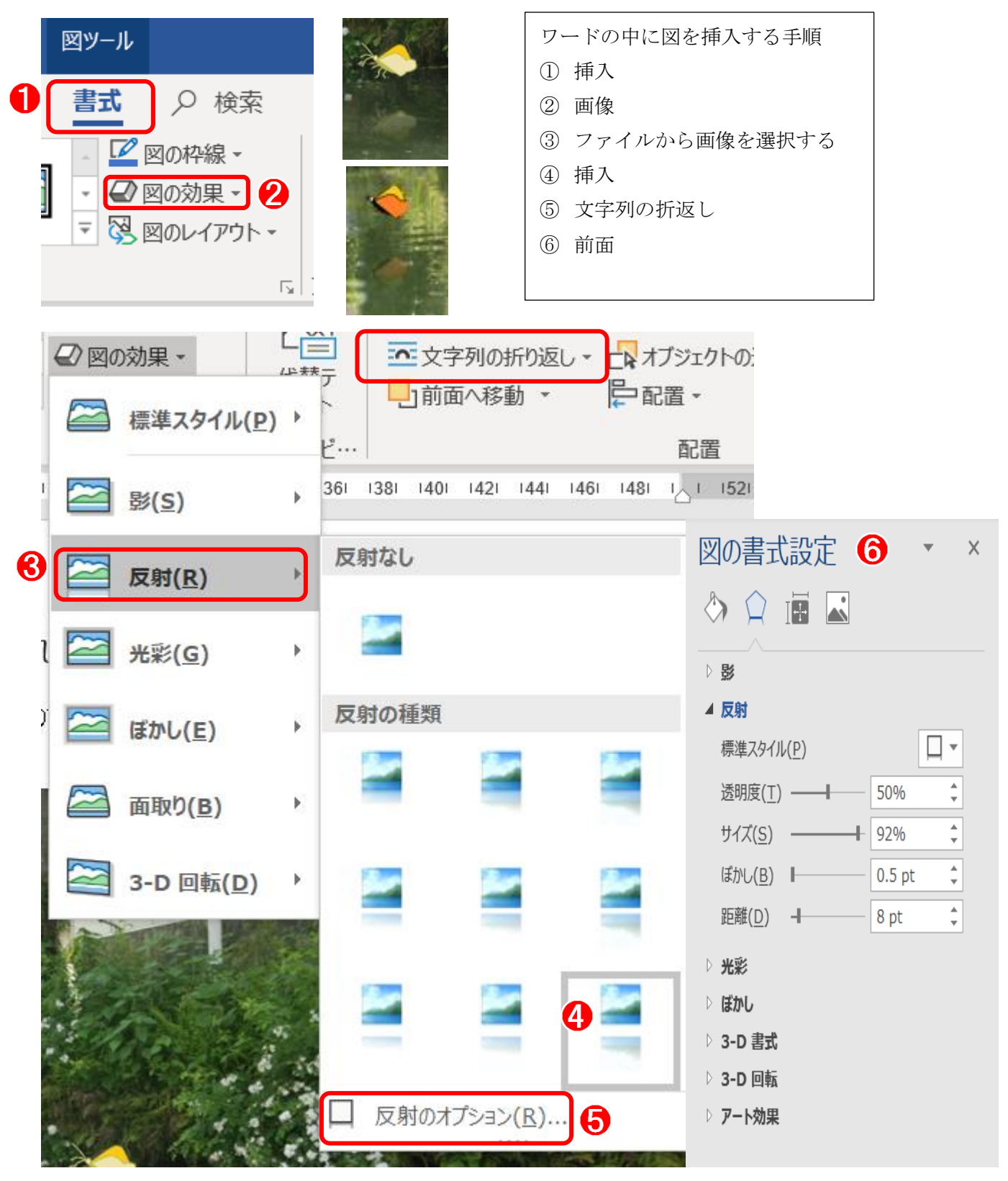